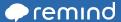

#### HELP CENTER / TROUBLESHOOTING / MESSAGES

# I'm not receiving messages

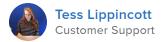

### If you're not receiving messages sent to you:

### If you joined in the Remind app:

If you're using the Remind app, make sure you're logged in to the app on your phone. You won't receive messages if you're logged out or you've deleted the app.

Next, double check that the Class you joined shows up under "Joined" on the Classes list.

Finally, check your notification settings. On iOS, tap the person icon in the upper left on the Classes list, then tap the gear in the top right corner, then notifications. On Android, tap the 3 dots in the upper left, then the gear in the top right, then notifications. Make sure that at least one notification option is enabled (toggle is blue): Push / Text / Email

If you've double checked all of these areas and you're still not receiving messages, please click "Contact Remind" from within the app to email us.

## If you joined by text:

If you successfully joined a class by text, but are not receiving messages, it's possible that the cell phone carrier is blocking our messages for that class.

Please contact us with your cell carrier, your cell phone number and the class you aren't receiving messages from. We can look deeper into the issue for you then. Thanks so much, and sorry for the hassle!

Tip: If someone is not receiving texts and they have also downloaded the Remind app, please see above and make sure that Texts are turned on in app Notifications.

## If you joined by email:

When you first joined by email, did you receive an email back from us with a Verification Link? You should have then clicked the link and then receive the message "Great, you've successfully joined \_\_\_\_\_ class!" If you didn't, it's likely that your email has not been verified which is why you're not receiving messages.

Please search your email inbox for "mail.remind.com" click the link.

If you didn't not receive the email, use the Join page to try again.

Still need help? Email us from the email that you used when joining and include the class code for the class you tried joining. We'll verify your email for you.

#### RELATED ARTICLES

Messages aren't being delivered

Change your notification preferences

I can't find an unread message/notification

What Remind texts look like

Join a class

RECENTLY VIEWED ARTICLES

What Remind texts look like

Create a free account

Change your notification preferences

Join a class

Connect to family members

What is your question?

Can't find what you're looking for? Get in touch!

PRODUCT

COMPANY
Schools & Districts
About Us
Higher Education
Careers
Fress

Resources

**Families** 

**Partners** 

Blog

COMMUNITY

Trust & Safety Help Center

**Connected Educators**